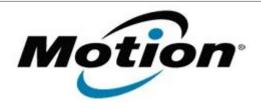

## Motion Computing Software Release Note

| Gobi2000 Driver Package                                                                                                    |
|----------------------------------------------------------------------------------------------------|
| Sierra_Wireless_Gobi2000_v1.1.180.zip                                                                                                    |
| October 13, 2010                                                                                                    |
| 1.1.180 (2.0.7.3 mdm, 1.0.4.6 NIC, 3.0.2.3 Win7 NIC)                                                                                                    |
| All Previous Versions                                                                                                    |
| C5v, F5v, J3500 users                                                                                                    |
| C5v, F5v, J3500 Tablet PCs ONLY                                                                                                    |
| 43.5 MB                                                                                                    |
| <ul> <li>Windows 7 (32-bit / 64-bit)</li> <li>Windows XP Tablet Edition 2005*, Version 2002, Service Pack 2 – Installed, Service Pack 3 - Installed.</li> <li>* Tablet Edition 2005 is included with the free Service Pack 2 download. If you installed Windows XP Service Pack 2 on a Tablet PC, you now have Tablet Edition</li> </ul> |
|                                                                                                    |

#### **Fixes in this Release**

- Selective Suspend
- Incorrect data rate displayed (XP, Vista)

#### **What's New In This Release**

PRL 56006 (VZW)

## **Known Issues and Limitations**

- Requires separately installed Connection Manager
- Native UI does not display SIM PIN attempts (Win7)

## **Installation and Configuration Instructions**

#### To install this software:

- 1. Disable Mobile Broadband on the Wireless tab in Motion Dashboard
- 2. Uninstall any previously installed Qualcomm Gobi Single Installer Package through Control Panel → Programs and Features
- 3. Click **download** to save the **Gobi2000 DriverPkg** to the directory of your choice.
- 4. **Unzip** the file to a location on your local drive.
- 5. Double-click **Setup.exei** and follow the prompts
- 6. **Enable Mobile Broadband** on the **Wireless tab** in **Motion Dashboard** The following devices will be installed

- Sierra Wireless Gobi2000 USB Composite Device 9001
- Sierra Wireless Gobi2000 HS-USB QDLoader 9000
- Sierra Wireless Gobi2000 HS-USB Diagnostics 9001
- Sierra Wireless Gobi2000 HS-USB NMEA 9001
- Sierra Wireless Gobi2000 HS-USB Modem 9001
- Sierra Wireless Gobi2000 HS-USB Network Adapter Device 9001

# Licensing

Refer to your applicable end-user licensing agreement for usage terms.